#### Give Pulse 101

Attaching Sign-in Sheets

## From your event page click on Edit Event

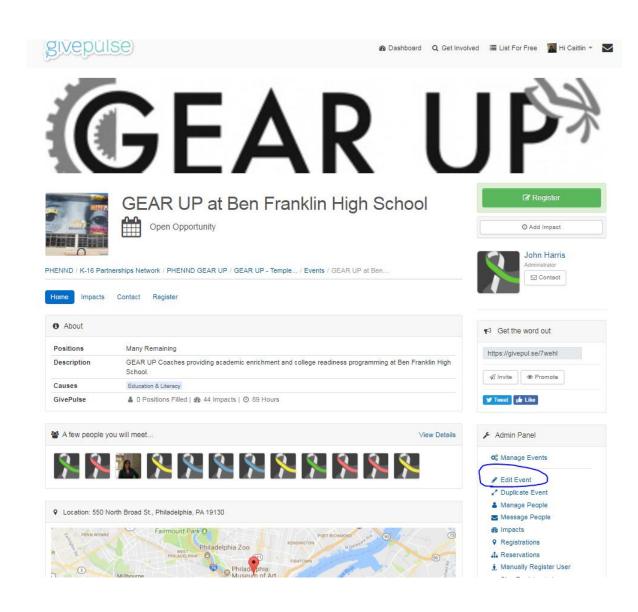

# On the left hand sidebar click on **Documents**

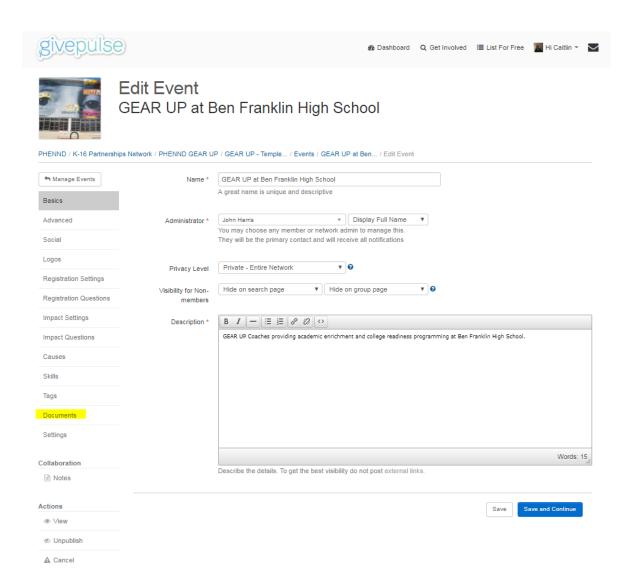

### Attach a new document for this event. This can be a scan or a picture of the sign in sheet.

Name your file using the first date listed on the sign in sheet using the format: Year Month Day weekly log OR Year Month Day Name of event

#### **Examples:**

171024 Weekly Log

170923 GEAR UP Kick off Training

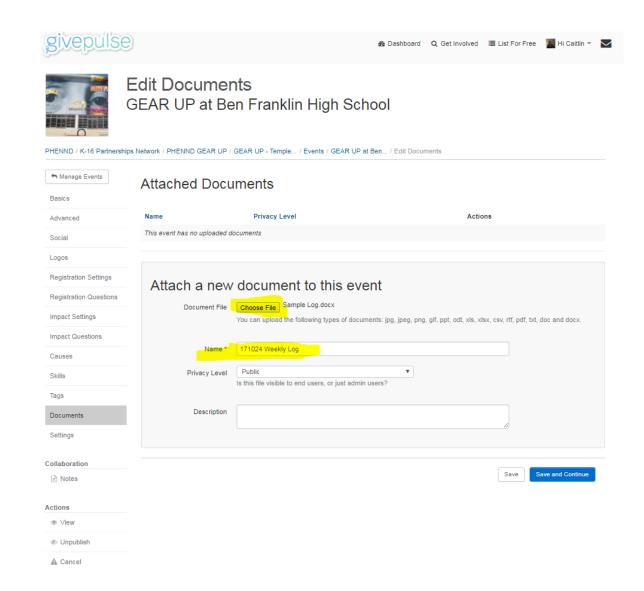

After saving, you will be able to see you file in your events page, under the tab.

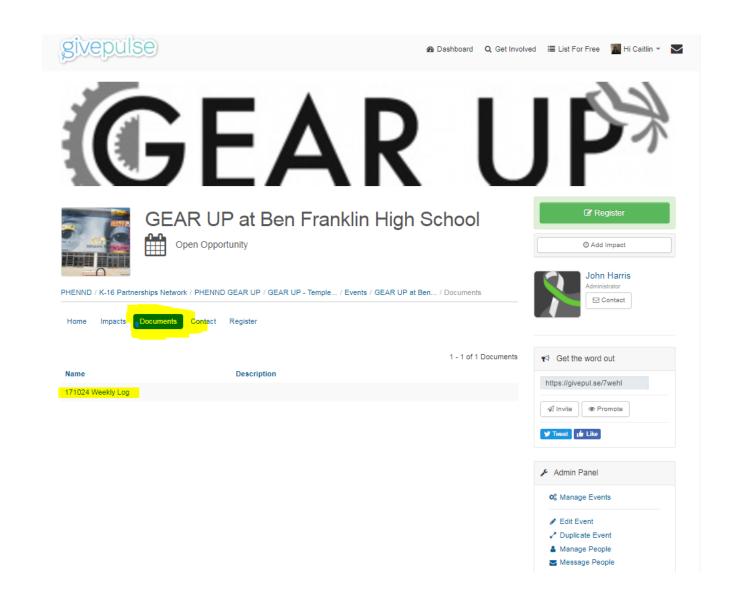